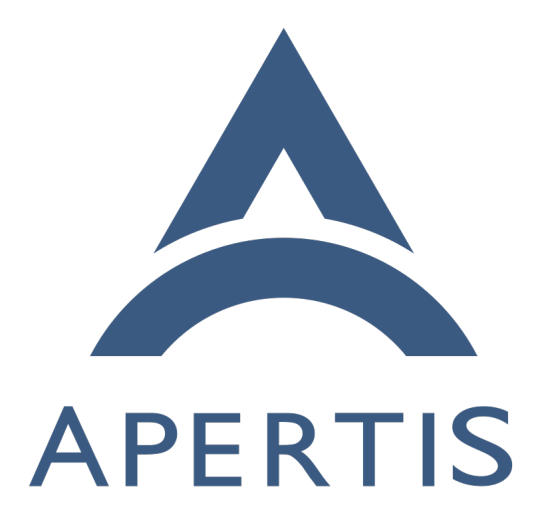

Compositor security

# **Contents**

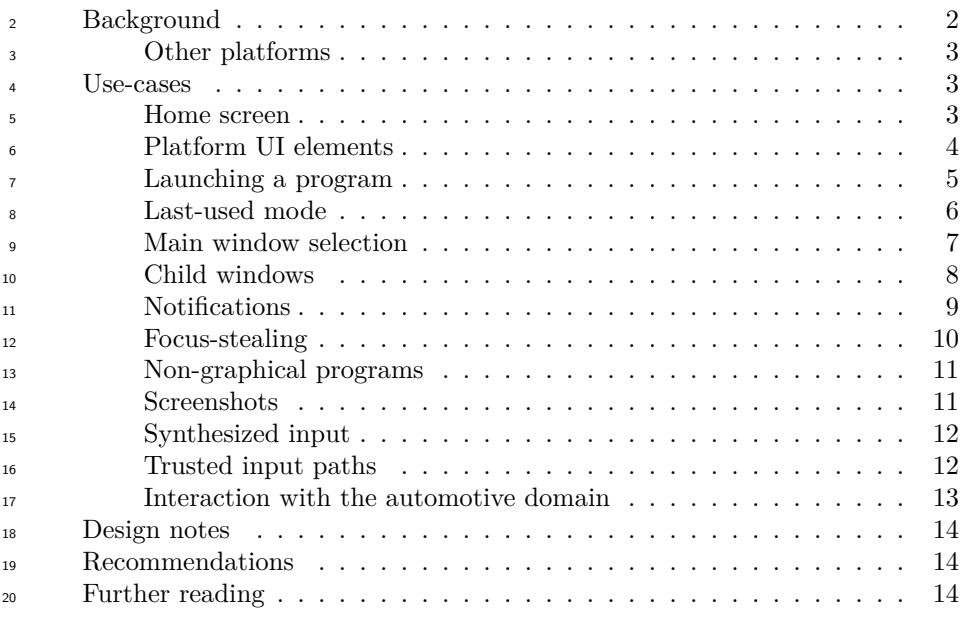

 The *compositor* is the component of Apertis that is responsible for drawing application windows and other graphical elements on the screen.

# <span id="page-1-0"></span>**Background**

<sup>24</sup> The *compositor* is a process responsible for combining surfaces (texture buffers) representing application windows into the single 2D image displayed on the screen. In an X11 environment, it combines the roles of a [window manager](https://en.wikipedia.org/wiki/Window_manager)<sup>[1](#page-1-1)</sup> <sub>27</sub> and a [compositing manager](https://en.wikipedia.org/wiki/Compositing_window_manager)<sup>[2](#page-1-2)</sup>. In a Wayland environment, it also takes on the role of the [display server](https://en.wikipedia.org/wiki/Display_server)<sup>[3](#page-1-3)</sup> from X11.

 $_{29}$  In Apertis 15.12 with either X11 or Wayland, the compositor runs as the mutter executable. This is a thin executable wrapper around the library libmutter, which provides the majority of its functionality; both of these components are part of GNOME's Mutter project. Additionally, the mildenhall-mutter-plugin component is loaded by the mutter executable as a plugin, and provides an Apertis-specific reference user experience (UX). Near-future versions of Apertis might move to a model more like GNOME Shell, where the component respon- sible for the compositor's UX is a standalone executable linked to libmutter, with the equivalent of the code from mildenhall-mutter-plugin included in that executable; this would have little effect on the compositor's behaviour.

If Apertis moves from Mutter to Weston as its compositor in a future release,

<span id="page-1-1"></span>[https://en.wikipedia.org/wiki/Window\\_manager](https://en.wikipedia.org/wiki/Window_manager)

<span id="page-1-3"></span><span id="page-1-2"></span>[https://en.wikipedia.org/wiki/Compositing\\_window\\_manager](https://en.wikipedia.org/wiki/Compositing_window_manager)

[https://en.wikipedia.org/wiki/Display\\_server](https://en.wikipedia.org/wiki/Display_server)

 we anticipate that the UX layer equivalent to mildenhall-mutter-plugin would become a Weston plugin.

 $\mu_2$  In X11, unprivileged [graphical programs](https://martyn.pages.apertis.org/apertis-website/glossary/#graphical-program)<sup>[4](#page-2-1)</sup> cannot display their graphics before the display server has started. Programs arrange for their graphics to be dis- played by connecting to the X11 display server and sending a request to create a window. Such requests are always granted: if the compositor has not yet been started, the X11 display server itself carries out fallback window management behaviour in which the window is displayed with the size and position that the program requested. If the compositor has already been started, the window is not immediately displayed, but is instead made available to the compositor, which may choose whether to composite the window into the final 2D scene (and if so, where to place it).

 In Wayland, the compositor *is* the display server. Graphical programs arrange for their graphics to be displayed by creating a buffer (a *surface*) in GPU mem- ory, drawing their text, images etc. into that buffer, then sending requests to the Wayland compositor which ask the compositor to include that surface in the final 2D scene. Unprivileged programs cannot display graphics until the com- positor is ready, so we can be sure that the compositor's policies are applied to every surface.

 We aim to provide the usual security properties described in the [Security design](https://martyn.pages.apertis.org/apertis-website/concepts/security/)  $\omega$  [document](https://martyn.pages.apertis.org/apertis-website/concepts/security/)<sup>[5](#page-2-2)</sup>:

- confidentiality
- integrity
- availability

for the two mechanisms provided by the compositor:

- output (placing application windows on the screen)
- input (dispatching input events such as touchscreen touches and gestures to applications)

<sup>68</sup> [Wayland Compositors - Why and How to Handle Privileged Clients](http://www.mupuf.org/blog/2014/02/19/wayland-compositors-why-and-how-to-handle/)<sup>[6](#page-2-3)</sup> provides a good overview of how those security properties apply to compositors.

#### <span id="page-2-0"></span>**Other platforms**

 $_{71}$  In GNOME 3 on either Wayland or X11, GNOME Shell is a standalone exe-cutable linked to the libmutter library, similar to the design proposed above.

 Android's SurfaceFlinger and Windows' Desktop Window Manager also fulfil essentially the same role as our compositor.

<span id="page-2-1"></span><https://martyn.pages.apertis.org/apertis-website/glossary/#graphical-program>

<span id="page-2-3"></span><span id="page-2-2"></span><https://martyn.pages.apertis.org/apertis-website/concepts/security/>

[http://www.mupuf.org/blog/2014/02/19/wayland-compositors-why-and-how-to](http://www.mupuf.org/blog/2014/02/19/wayland-compositors-why-and-how-to-handle/)[handle/](http://www.mupuf.org/blog/2014/02/19/wayland-compositors-why-and-how-to-handle/)

# <span id="page-3-0"></span>**Use-cases**

 "The platform" refers to the overall Apertis platform, including the compositor, application manager and so on.

 Because we anticipate that the desired graphical presentation and user experi- $\gamma_9$  ence (UX) will be a point of differentiation for OEMs, each of these requirements should be interpreted as a requirement that it is possible for the platform to be- have as specified, and a recommendation that OEMs' platform variants should do so unless it conflicts with their desired UX. For example, for brevity, we will use "the compositor must …" as shorthand for "it must be possible for the 84 compositor to ..., and we recommend that OEMs' compositors should have that behaviour unless it conflicts with their desired UX".

# <span id="page-3-1"></span>**Home screen**

 In some circumstances, such as when the Apertis device is switched on for the first time, it must go into a default state.

- The platform must draw a "home screen" or launcher from which further programs can be launched.
- The home screen may either be part of the compositor, or a separate graphical program.
- Pressing a button or menu entry representing an application entry  $point^7$  $point^7$  results in the relevant graphical program being started.

<span id="page-3-4"></span>*(These are aspects of input and output availability).*

# <span id="page-3-2"></span>**Platform UI elements**

 In addition to the home screen, there might be UI elements which are outside the scope of any particular application window, such as a status bar, [Notifications,](#page-8-1) System-modal dialogs, or the UI controls used for application-switching.

- The OEM-specific visual design might reserve regions of the screen for these visual elements. We recommend that this is done.
- **–** For example, the equivalent features in Android are the small re- gion at the top of the screen that is normally reserved for the status bar, and the larger region at the bottom or side of the screen that is normally reserved for the navigation bar (Back, Home and Apps buttons).
- The compositor may either draw each of those UI elements itself, or ar-range for separate programs to provide them.
- Some of these UI elements must remain visible at all times (they must be displayed on top of ordinary program windows), unless the compositor's
- UX calls for them to be hidden under certain specific circumstances.

<span id="page-3-3"></span><https://martyn.pages.apertis.org/apertis-website/concepts/application-entry-points/>

 **–** For example, Android allows applications to request that the status bar and navigation bar are hidden, but the gestures to reinstate them are always available, and the operating system displays a reminder of those gestures when they become hidden.

 • If separate programs provide some or all of these UI elements, then normal platform startup must arrange for them to be launched.

*(These are aspects of input and output availability).*

## **Trusted output**

 • The compositor must not allow unprivileged programs to display their content in the regions of the screen that are reserved for these UI elements, unless the compositor's UX design specifically allows it. This is a *trusted path* with which the platform can display information to the user. *(Output integrity)* **–** Ideally, the APIs provided to programs should be designed so that it is impossible to request display in a forbidden area.  $\frac{1}{27}$  – If the APIs provided to programs are such that the program can attempt to display in these regions, and an unprivileged program attempts to do so, this must be detected and prevented.

 • Trusted paths are discussed in academic security literature, for example References.

# <span id="page-4-0"></span>**Launching a program**

 When a graphical program is launched, after carrying some non-graphical ini- tialization, it will create a surface, fill it with the first frame that it wants to be displayed, and submit that surface to the compositor for display.

<sup>136</sup> • The compositor must be able to identify that surface as having come from that graphical program. In particular, it must be able to determine the  $\mu_{138}$  $\mu_{138}$  $\mu_{138}$  [app-bundle](https://martyn.pages.apertis.org/apertis-website/glossary/#app-bundle)<sup>8</sup> and [user account](https://martyn.pages.apertis.org/apertis-website/glossary/#user-account)<sup>[9](#page-4-2)</sup> that originated the surface. *(Input and*) *output integrity)*

 **–** *Non-requirement:* If an app-bundle is allowed to contain multiple graphical programs, the ability to distinguish between those graph- ical programs is optional. We treat the app-bundle as a security boundary, but we do not place a security boundary between individ-ual graphical programs within an app-bundle.

 • This identification must be securely authenticated. If a different user account or app-bundle asks to display a surface, one of these options must be true:

 1. (Preferred) The compositor obtains the originating program's user account and app-bundle directly from the Linux kernel or some other

<span id="page-4-2"></span><span id="page-4-1"></span><https://martyn.pages.apertis.org/apertis-website/glossary/#app-bundle> <https://martyn.pages.apertis.org/apertis-website/glossary/#user-account>

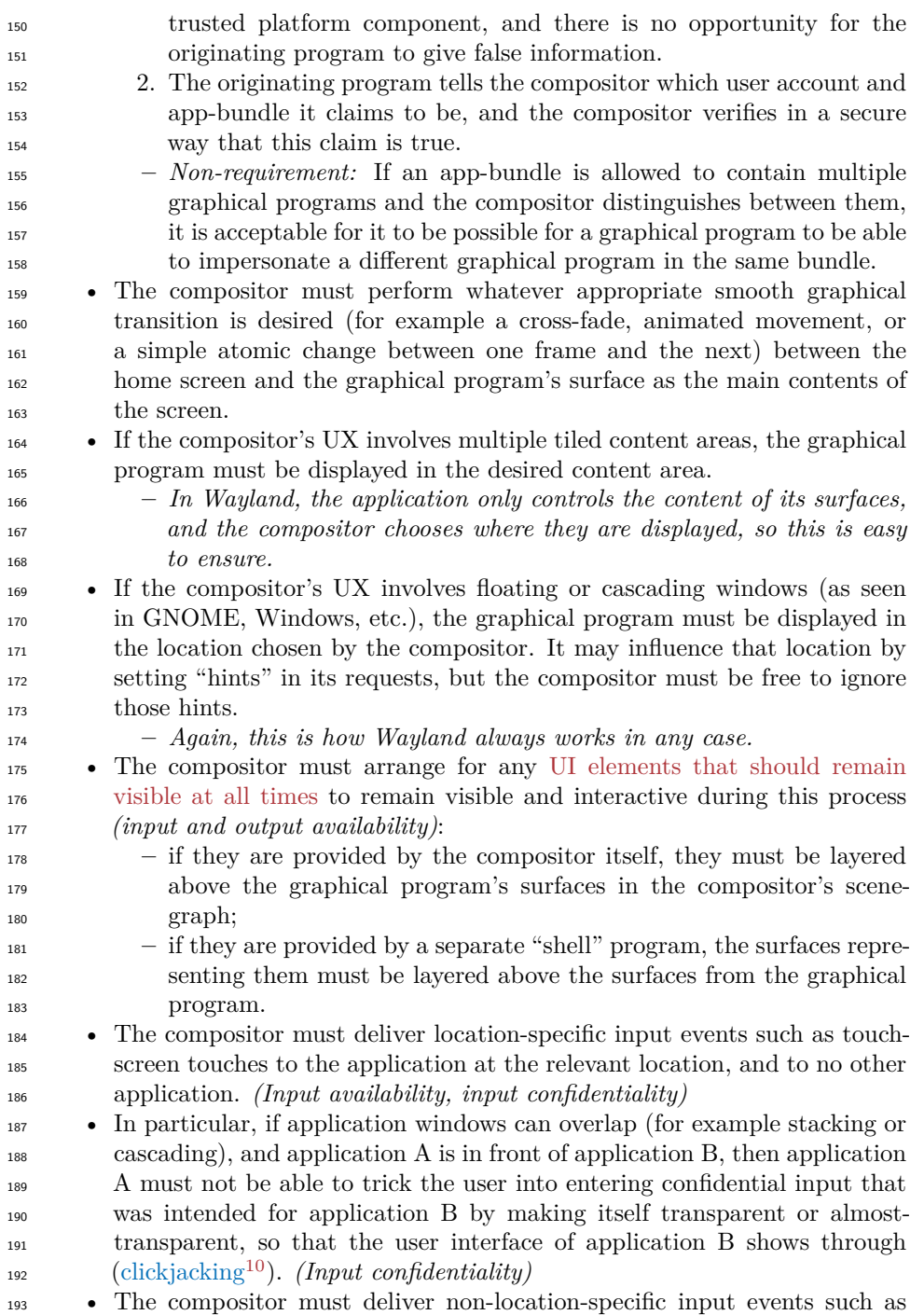

<span id="page-5-0"></span> $\overline{\phantom{a}10_{\rm https://en.wikipedia.org/wiki/Clickjacking}}$  $\overline{\phantom{a}10_{\rm https://en.wikipedia.org/wiki/Clickjacking}}$  $\overline{\phantom{a}10_{\rm https://en.wikipedia.org/wiki/Clickjacking}}$ 

 touchscreen edge-swipe gestures to the current application, using a defi- nition of "current" that is part of its UX, and to no other application. *(Input availability, input confidentiality)*

## <span id="page-6-0"></span>**Last-used mode**

 In some circumstances, such as when the Apertis device is switched off with a particular app active, UX designers may wish to return to a previous saved state, for example one that was saved during device shutdown ("last-used mode").

- <sup>201</sup> The platform must arrange for each of the graphical programs that was previously active and visible (in the foreground) to be restarted.
- When one of those graphical programs asks the compositor to display a surface, the compositor must place it in the same location where it was previously visible.
- The platform may launch other graphical programs that were running but not visible when the state was saved. They must not become visible until the user makes a request to switch to them.
- **–** Alternatively, the platform may delay starting those graphical pro-grams until the user makes a request to switch to them.
- <span id="page-6-2"></span>*(Input and output availability)*

#### <span id="page-6-1"></span>**Main window selection**

 The user should have the opportunity to switch between the main (top-level) windows presented by various programs.

 A graphical program might make it difficult for the user to leave, either acciden- tally (because the program has become unresponsive) or deliberately as a denial of service (because the program is maliciously written or has been compromised by an attacker).

- The compositor must have the opportunity to intercept input events (touchscreen touches, touchscreen gestures, hardware button presses) regardless of the actions of the program. *(Input availability)*
- <sup>222</sup> The compositor should always provide a way to return to a home screen or application switcher, from which an unresponsive program can be ter-minated. *(Input and output availability)*

<sup>225</sup> • The way to return to a home screen or application switcher should be consistent and predictable. For example, Android reserves a small area of the screen for Back, Home and Applications buttons. In older Android versions, applications such as the camera may request that these buttons are displayed unobtrusively, but are not able to hide them altogether; in newer versions, these buttons can be hidden, but the swipe gesture to make them available cannot be disabled, and the user is given a reminder of that gesture which cannot be hidden by the application. *(Input availability, output integrity)*

 **–** Optionally, specially privileged app-bundles might be given the opportunity to hide these UI elements, or arrange for one of the app-bundle's surfaces to be displayed as an overlay "above" them. However, this should be a "red flag" in app-store review, to be granted only to trusted applications. For example, Android requires  $\text{the SYSTEM}\_\text{ALERT}\_\text{WINDOW}\_\text{permission}^{11}$  $\text{the SYSTEM}\_\text{ALERT}\_\text{WINDOW}\_\text{permission}^{11}$  $\text{the SYSTEM}\_\text{ALERT}\_\text{WINDOW}\_\text{permission}^{11}$  for applications that use overlays, and additionally requires that the user has been specifically prompted by the platform to grant this permission to this app. *(Output integrity)*

 • If the compositor receives an input event that it interprets as a request to switch away from the graphical program, for example pressing a "home" or "application switcher" button, then this switch must occur within a reasonable time, even if the current graphical program does not cooperate <sup>247</sup> with that operation. This must have a smooth graphical transition (cross-fade or animation) if that is the desired UX. *(Input and output availability)*

 **–** For example, if a bug in the current graphical program results in it ceasing to respond to messages from the compositor (for example a deadlock or live-lock situation) and the window switching operation involves communicating with it, the compositor must not wait indefinitely for a response. If it gets a response, it may switch imme- diately; if it does not, it may wait a short time, but after that time it must continue switching anyway. The maximum wait time should be chosen so that switching still appears responsive.

 **–** Similarly, if the current graphical program is deliberately/maliciously written with the intention of delaying task-switching as much as pos-sible, the compositor must still switch within a reasonable time.

Each window offered for switching must be associated with the relevant app-bundle, for example with a title and/or icon, so that when the user believes they are switching to a particular window, they can know that they are in fact switching to a window from the correct trust domain. *(Input and output integrity)*

 **–** The ability to distinguish between windows from different graphical programs in the same app-bundle is optional, because graphical programs in an app-bundle share a trust domain.

 • A UX designer might require a limit on the number of simultaneous win- dows per app-bundle. For example, an app-bundle might be limited to having up to 5 entry points in the same or different processes, each with up to 2 main windows open at any given time.

# <span id="page-7-0"></span>**Child windows**

 $_{273}$  A graphical program might include [dialogs](https://en.wikipedia.org/wiki/Dialog_box)<sup>[12](#page-7-2)</sup> in its UX.

<span id="page-7-2"></span><span id="page-7-1"></span>[https://developer.android.com/reference/android/provider/Settings.html#](https://developer.android.com/reference/android/provider/Settings.html#canDrawOverlays%28android.content.Context%29) [canDrawOverlays%28android.content.Context%29](https://developer.android.com/reference/android/provider/Settings.html#canDrawOverlays%28android.content.Context%29) [https://en.wikipedia.org/wiki/Dialog\\_box](https://en.wikipedia.org/wiki/Dialog_box)

- We recommend that dialogs should normally appear as a direct result of user activity, but they may also appear as a result of an external event.
- If the graphical program's corresponding main window is currently dis- played in a particular location, the dialog should overlay that location. If the API to open dialogs makes it possible to attempt to place dialogs elsewhere, and the program does so, the compositor must prevent this. *(Output integrity)*
- If surfaces (windows) are tiled, stacked or floating, the dialog may ex- tend outside the boundaries of the graphical program's main window if desired, but we recommend that this pattern is discouraged. If this is done, it should always be made obvious which surface the dialog belongs to. *(Output integrity)*
- The dialog must not prevent the user from switching away from the pro- gram, even if it extends outside the main window; in other words, it may be app-modal or document-modal, but must not be system-modal. *(Input and output availability)*
- We suggest encouraging the use of [document-modal dialogs](https://en.wikipedia.org/wiki/Dialog_box#Document%20modal)<sup>[13](#page-8-2)</sup> similar to  $t$ hose in OS  $X^{14}$  $X^{14}$  $X^{14}$  and [GNOME](https://wiki.gnome.org/Design/OS/ModalDialogs)<sup>[15](#page-8-4)</sup>.
- A graphical program might include pop-up or drop-down menus in its UX.
- Menus typically behave like a document-modal window immediately above their "parent" window.
- The requirements are essentially the same as for dialogs, although the visual presentation is likely to be different.

#### <span id="page-8-1"></span><span id="page-8-0"></span>**Notifications**

- External events might result in a *notification*, typically implemented as a "pop-up" window.
- A calendar might trigger notifications as time passes, for example when an appointment will occur soon.
- A messaging application (for example email or Twitter) might trigger a notification when new messages are available.
- These notifications should be displayed by the platform user interface (HMI), either as part of the compositor (like in GNOME Shell) or a separate process.
- If there is a current notification, the platform should draw a visual repre- sentation of it, displaying it "above" any current window. *(Output avail-ability for the notification)*
- If there is no current notification, any program (including non-graphical programs such as agents) may trigger a new notification. *(Output avail-ability for the notification)*

<span id="page-8-4"></span><span id="page-8-3"></span><span id="page-8-2"></span>[https://en.wikipedia.org/wiki/Dialog\\_box#Document%20modal](https://en.wikipedia.org/wiki/Dialog_box#Document%20modal) [https://developer.apple.com/library/mac/documentation/UserExperience/Conceptual/](https://developer.apple.com/library/mac/documentation/UserExperience/Conceptual/OSXHIGuidelines/WindowDialogs.html#//apple_ref/doc/uid/20000957-CH43-SW2) [OSXHIGuidelines/WindowDialogs.html#//apple\\_ref/doc/uid/20000957-CH43-SW2](https://developer.apple.com/library/mac/documentation/UserExperience/Conceptual/OSXHIGuidelines/WindowDialogs.html#//apple_ref/doc/uid/20000957-CH43-SW2) <https://wiki.gnome.org/Design/OS/ModalDialogs>

- Each notification should be visually associated with the appropriate app-bundle, perhaps via an icon and title. *(Output integrity)*
- <sup>314</sup> Notifications should be drawn in such a way that only the compositor (or the trusted notification service, if separate) can produce the same visual result, for example by displaying it over the top of [Platform UI elements](#page-3-4) in a way that would not be possible or would not be allowed for an ordinary application window. *(Output integrity)*
- **–** As with [Platform UI elements,](#page-3-4) this is an example of trusted path graphics; see References.
- $\bullet$  There should be a straightforward mechanism by which the driver can close any notification, minimizing distraction. *(Input and output availability for other UI components)*
- High-priority platform components such as navigation must be able to force their notifications to be displayed instead of, or "above", other com- ponents' notifications. *(Output availability for the higher-priority notifi-cation)*
- <sup>328</sup> Excessive notifications by an application might distract the driver. The compositor must have the opportunity to limit the number of notifications per app-bundle or deny notification display altogether, with an optional user-configurable limit per application so that the user could selectively silence an app-bundle that they found distracting.
- <sup>333</sup> The precise handling of notifications (for example topics such as how mul- tiple simultaneous notifications are handled) is outside the scope of this document.
- If the notification has "actions", for example a button to go to the relevant app-bundle, these actions must be able to bring that app-bundle to the foreground.
- $GNOME$ 's design page for notifications, in addition to  $GNOME$ 's own designs<sup>[16](#page-9-1)</sup>,  $h$  has [some useful references to other platforms in the "See Also" section](https://wiki.gnome.org/Design/OS/Notifications#See_Also)<sup>[17](#page-9-2)</sup>.

#### <span id="page-9-4"></span><span id="page-9-0"></span>**Focus-stealing**

 A graphical program might attempt to get the user's attention by creating new main windows while it is in the background.

- These windows must not be displayed or given input focus, to avoid user  $distance$  is distraction and [focus-stealing](https://en.wikipedia.org/wiki/Focus_stealing)<sup>[18](#page-9-3)</sup>.
- We recommend encouraging application developers to use [Notifications](#page-8-1) instead.
- <sup>348</sup> Some programs ported from non-Apertis environments might rely on the ability to create a window at any time as a way to get the user's attention.
- If a program does this, the compositor must not display it or give it input
- focus until the user requests [main window switching](#page-6-2).

<span id="page-9-1"></span><https://wiki.gnome.org/Design/OS/Notifications>

<span id="page-9-3"></span><span id="page-9-2"></span>[https://wiki.gnome.org/Design/OS/Notifications#See\\_Also](https://wiki.gnome.org/Design/OS/Notifications#See_Also)

https://en.wikipedia.org/wiki/Focus stealing

<span id="page-10-0"></span>![](_page_10_Picture_255.jpeg)

<span id="page-10-1"></span>of platform UI elements, which might contain confidential information.

*(Output confidentiality)*

**–** In particular, this forbids screenshots again.

- **Unresolved:** Is there a requirement that specially privileged app-bundles must be able to take screenshots, bypassing these restrictions?
- **–** If this is required, we suggest an interface similar to GNOME Shell's org.gnome.Shell.Screenshot D-Bus API, with which these privileged app-bundles can submit a request to the compositor, which the com- positor can accept or reject according to the permissions flags in that app-bundle's manifest.
- Screencasting or video recording is essentially equivalent to an ongoing stream of screenshots, and has equivalent requirements.

## <span id="page-11-4"></span><span id="page-11-0"></span>**Synthesized input**

- A program from one app-bundle must not be able to synthesize input events for delivery to a window in a different app-bundle, which could be used to force the target program to carry out undesired actions. *(Input*  $integrity)$
- A program from one app-bundle must not be able to synthesize input events for delivery to the compositor, which could be used to force the compositor or other programs to carry out undesired actions. *(Input in-tegrity)*

#### <span id="page-11-1"></span>**Trusted input paths**

 In some situations the platform may need to ask the user for input, in such a way that the user can be confident that their input will in fact go to the platform and not to a potentially malicious app-bundle. One prominent example of a trusted input path is the "Ctrl+Alt+Del to log in" mechanism in Windows operating systems: Windows does not allow ordinary applications to intercept this key sequence, which means that the user can be confident that the resulting login dialog actually belong to Windows, and not an ordinary application that is mimicking it.

GNOME uses *system-modal dialogs* for a similar purpose when carrying out

platform-related actions like [asking for confirmation of a potentially dangerous](https://wiki.gnome.org/Design/OS/AuthorizationDialog)

- <sup>425</sup> [system-wide action](https://wiki.gnome.org/Design/OS/AuthorizationDialog)<sup>[19](#page-11-2)</sup> or [when unlocking access to stored passwords](https://wiki.gnome.org/Design/OS/KeyringDialog)<sup>[20](#page-11-3)</sup>: to make
- it more difficult for an ordinary application to present the same visual effect,

<span id="page-11-3"></span><span id="page-11-2"></span><https://wiki.gnome.org/Design/OS/AuthorizationDialog> <https://wiki.gnome.org/Design/OS/KeyringDialog>

![](_page_12_Picture_0.jpeg)

![](_page_12_Picture_210.jpeg)

*API on the compositor that is only accessible by those components.*

- Unprivileged app-bundles must not be able to make equivalent requests. *(Output integrity; output availability for everything else)*
- The trusted input path must be displayed in such a way that only the compositor or another trusted service can produce the same visual result, for example by displaying it over the top of [Platform UI elements](#page-3-4) in a way that would not be possible or would not be allowed for an ordinary application window. *(Output integrity, input integrity)*

**–** This is an example of a trusted output path; see References.

#### <span id="page-12-0"></span>**Interaction with the automotive domain**

 If the Apertis device (infotainment domain, CE domain) shares its input and out<sup>447</sup> put device with a separate [automotive domain](https://martyn.pages.apertis.org/apertis-website/glossary/#automotive-domain)<sup>[21](#page-12-1)</sup>, graphics from the automotive domain must in general be displayed "above" anything from the infotainment domain. As an exception, if the relevant surfaces in the automotive domain are associated with something for which input and output availability and in- tegrity does not need to be preserved against a potentially hostile infotainment domain, they may be displayed differently. For example, if the main navigation view in a navigation app is to be displayed by the automotive domain, it could

<span id="page-12-1"></span><https://martyn.pages.apertis.org/apertis-website/glossary/#automotive-domain>

 be displayed in the same way as an ordinary app window originating from the infotainment domain.

 The requirements in this document can be re-stated for the compositor in the automotive domain, with the infotainment domain taking on the role of an ordi- nary application from the automotive compositor's point of view. For example, [Synthesized input](#page-11-4) requires that ordinary applications cannot send input events to the infotainment compositor or to each other. The corresponding require- ment for the automotive compositor is that the infotainment domain must not be able to send input to the automotive compositor, or to another client of the automotive compositor (if there are others).

 The UX of the automotive domain might reserve particular areas of the screen for platform UI and/or a trusted path. If it does, the compositor in the infotainment domain must avoid relying those areas for its own UX (either for application windows or its own platform UI), because they would never be visible in practice: the automotive domain would draw its UI elements "above" the output of the compositor.

 **Unresolved:** Are trusted input and output paths to the automotive domain within the scope of this document?

# <span id="page-13-0"></span>**Design notes**

 $\epsilon$ <sup>473</sup> Some of these requirements are [known to be impossible to meet in X11](http://www.mupuf.org/blog/2014/02/19/wayland-compositors-why-and-how-to-handle/)<sup>[22](#page-13-2)</sup>, so we do not aim to solve them there.

Platform features which are likely to be useful in implementing this:

 • Wayland surfaces are not displayed unless the compositor chooses to do <sup>477</sup> so. If we can write down whatever policy is required for a particular UX, <sup>478</sup> then the compositor can be programmed to have exactly that policy.

 $\bullet$  The Wayland protocol operates [via an AF\\_UNIX socket](http://wayland.freedesktop.org/docs/html/ch04.html)<sup>[23](#page-13-3)</sup>, just like D-

- Bus, so we can identify peer applications by their AppArmor profile and uid using the same credentials-passing mechanisms that we already use in  $_{482}$  D-Bus.
- **–** Wayland already has API for the uid/gid/pid. Similar API for the LSM context should be straightforward to add.

#### <span id="page-13-1"></span>**Recommendations**

*not yet written*

<span id="page-13-2"></span>[http://www.mupuf.org/blog/2014/02/19/wayland-compositors-why-and-how-to](http://www.mupuf.org/blog/2014/02/19/wayland-compositors-why-and-how-to-handle/)[handle/](http://www.mupuf.org/blog/2014/02/19/wayland-compositors-why-and-how-to-handle/)

<span id="page-13-3"></span><http://wayland.freedesktop.org/docs/html/ch04.html>

# <span id="page-14-0"></span>**Further reading**

- [http://www.mupuf.org/blog/2014/02/19/wayland-compositors-why-](http://www.mupuf.org/blog/2014/02/19/wayland-compositors-why-and-how-to-handle/)
- [and-how-to-handle/](http://www.mupuf.org/blog/2014/02/19/wayland-compositors-why-and-how-to-handle/)
- Trusted paths: for example [User Interaction Design for Secure Systems](http://citeseerx.ist.psu.edu/viewdoc/summary?doi=10.1.1.65.5837)
- (Ka-ping Yee,  $2002$ )<sup>[24](#page-14-1)</sup>

<span id="page-14-1"></span><http://citeseerx.ist.psu.edu/viewdoc/summary?doi=10.1.1.65.5837>